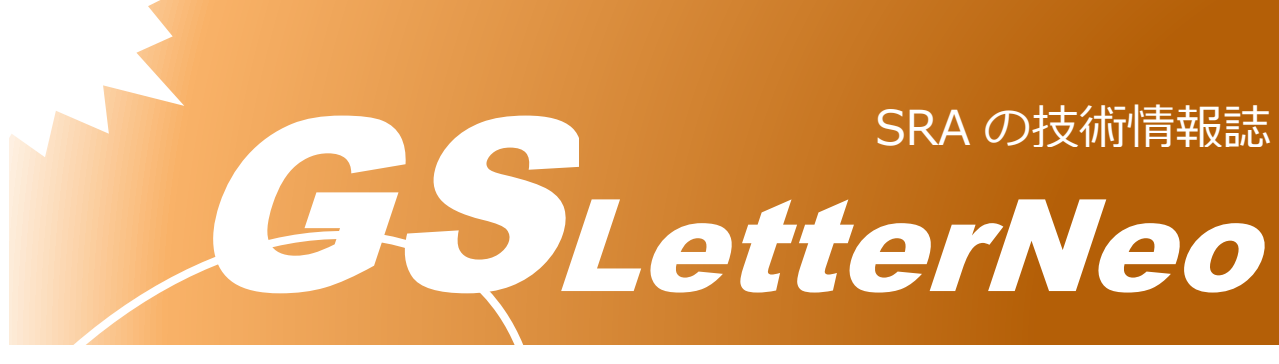

<span id="page-0-0"></span>Vol.176 2023 年 3 月

# **PyScript を使った Python によ る Web アプリケーション作成**

熊澤 努

技術本部 先端技術研究室

**はじめに**

今回の記事では、Python で書かれたプログラムを Web ブラウザ上で実行するフレーム ワークであるPyScript<sup>1</sup>を紹介します。PyScriptを使うことで、PythonプログラムをHTML ファイルに埋め込むことができるだけでなく、Microsoft Edge などの既存のブラウザで簡 単に実行することができます?。

## **PyScript の準備**

PyScript を使うためには、専用の Python パッケージをインストールする必要はありません。 ただし、筆者は、Visual Studio Code を開発環境として使用し、その拡張機能である Live Server(Five Server)<sup>3</sup>を使って動作を確認しました。

<sup>2</sup> この記事のプログラムの動作は 2022.12.1 版で確認しています。なお、公式サイトによる

と、この記事を執筆した 2023 年 3 月の時点で公開されている PyScript はアルファ版であり、 製品やサービス開発用ではないとされています。

<sup>3</sup> https://marketplace.visualstudio.com/items?itemName=yandeu.five-server

<sup>1</sup> https://pyscript.net/

### **HTML を作成する**

簡単な例として、ランダムグラフをブラウザで表示するプログラムを作ります。ここでは、 複雑ネットワーク分析で使われる Python パッケージである networkx<sup>4</sup>を使い、Erdős-Rényi グ ラフ5を描画します。Erdős-Rényi グラフは、頂点の個数とそれらの間の接続確率が与えられ たときに、頂点同士を接続確率に従ってランダムに接続したグラフ構造です。Erdős-Rényi グ ラフそのものは、networkx の erdos renyi graph API<sup>6</sup> で簡単に作ることができます。なお、 生成したグラフの描画には、Python の可視化用パッケージである matplotlib<sup>7</sup>を使います。

まず、HTML ファイルを作成します。以下に作成する HTML の構成を示します。 random\_graph.html という名前で保存しておきましょう。

```
<html>
  <head>
    <meta charset="utf-8">
    <link rel="stylesheet" href="https://pyscript.net/latest/pyscript.css"/>
    <script defer src="https://pyscript.net/latest/pyscript.js"></script>
   </head>
   <body>
    <py-config>
          <!-- 依存関係やインポートするパッケージなどのメタデータを記述 -->
    </py-config>
     <py-script>
        <!-- Pythonプログラムを記述 -->
    </py-script>
   </body>
</html>
```
pyscript.css と pyscript.js を読み込むことで、ブラウザ上で Python プログラムを実行すること ができます。py-config タグと py-script タグは PyScript が使用するタグです。py-config タグに はメタデータを記述します。ここで記述するメタデータには、Pythonプログラムがインポー トするパッケージや、呼び出したいローカルファイルの情報などがあります。py-script タグ には、Python でプログラムを記述します。

https://en.wikipedia.org/wiki/Erd%C5%91s%E2%80%93R%C3%A9nyi\_model

https://networkx.org/documentation/stable/reference/generated/networkx.generators.random\_gr aphs.erdos\_renyi\_graph.html

<sup>7</sup> https://matplotlib.org/

6

<sup>4</sup> https://networkx.org/

<sup>5</sup>Erdős-Rényi グラフの詳しい説明は省略します。例えば以下の Wikipedia の記事を参考にし てください。

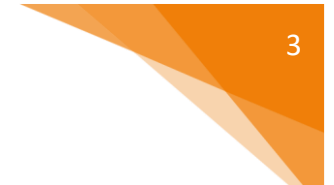

random\_graph.html

## **Python プログラムを追加する**

random\_graph.html に Python を動かすための記述を追加していきます。最初にメタデータ です。今回は matplotlib と networkx を使うので、py-config タグに両パッケージを宣言しま す。

```
<html>
   ...
   <body>
     <py-config>
         packages = [
             "matplotlib",
             "networkx"
 ]
     </py-config>
 ...
   </body>
</html>
```
次に、py-script タグに Python プログラムを記述します。

```
<html>
 ...
   <body>
 ...
     <py-script>
         import matplotlib.pyplot as plt
         import networkx as nx
         from pyscript import Element
         def er_draw():
             nodes = int(Element('nodes').element.value)
             probability = float(Element('probability').element.value)
             print(f'nodes={nodes}, probability={probability}')
             fig, ax = plt.subplots()
             er_graph = nx.erdos_renyi_graph(nodes, probability)
             nx.draw(er_graph, ax=ax)
             display(fig, target='graph_area')
     </py-script>
   </body>
</html>
                                                             random_graph.html
```
後でボタンを押したときのイベント処理にするため、グラフを作成して描画する処理は関数 er\_draw にまとめています。また、頂点数と接続確率はブラウザ上でユーザが入力できるよ うにしたいので、テキストボックスから取得することにします。それぞれ"nodes"と "probability"という id のテキストボックスとします。テキストボックスの入力値を取得する には、PyScript の Element API を使用します。Element を使用すると、指定した id の値に該当 する DOM の要素を操作することができます。上のプログラムでは、テキストボックスの値 を文字列で取得して、数値に変換しています(簡単のためエラーチェック等は省略していま す)。networkx の draw API で生成したグラフを描画した後、表示は PyScript の display API を

使って、ブラウザ上で行います。display API の引数 target には表示領域の id を指定します。 表示領域は後で HTML ファイルに追加します。

### **HTML を完成させる**

最後にブラウザに配置する GUI 部品を HTML で記述します。今回は、ユーザが頂点数と接 続確率を入力するためのテキストボックス ("nodes、"probability")、グラフの生成と描画を実 行するイベントを発行するボタン ("er-draw")、グラフの表示領域 ("graph-area") を HTML のタ グで以下のように指定します。

<html> ... <body> **<div id="graph\_area"></div>** ... **<div> <input id="nodes" class="py-input" value='20' type="text"> <input id="probability" class="py-input" value='0.4' type="text"> <button id="er-draw" class="py-button" type="submit" pyclick="er\_draw()"> Draw Erdos-Renyi Graph </button> </div>** </body> </html> random\_graph.html

テキストボックスとボタンのクラス名とクリックイベントの属性名には、それぞれ"pyinput"、py-click と PyScript 独自の値を指定する必要があります(スペースの都合のため上の プログラムでは py-click が途中で改行されています)。また、py-click には er\_draw()と Python の関数呼び出しを設定します。この設定により、ユーザからのボタンクリックイベントで er draw が実行されるようになります。以上で完成です。

完成した HTML ファイル全体を以下に示します。

random\_graph.html

```
<html>
   <head>
     <title>erdos_renyi_graph</title>
     <meta charset="utf-8">
     <link rel="stylesheet" href="https://pyscript.net/latest/pyscript.css"/>
     <script defer src="https://pyscript.net/latest/pyscript.js"></script>
   </head>
   <body>
     <div id="graph_area"></div>
     <py-config>
         packages = [
              "matplotlib",
             "networkx"
         ]
     </py-config>
     <py-script>
         import matplotlib.pyplot as plt
         import networkx as nx
         from pyscript import Element
         def er_draw():
             nodes = int(Element('nodes').element.value)
             probability = float(Element('probability').element.value)
             print(f'nodes={nodes}, probability={probability}')
             fig, ax = plt.subplots()
             er_graph = nx.erdos_renyi_graph(nodes, probability)
             nx.draw(er_graph, ax=ax)
             display(fig, target='graph_area')
     </py-script>
     <div>
         <input id="nodes" class="py-input" value='20' type="text">
         <input id="probability" class="py-input" value='0.4' type="text">
         <button id="er-draw" class="py-button" type="submit" py-click="er_draw()">
         Draw Erdos-Renyi Graph
         </button>
       </div>
   </body>
</html>
```
## **スクリプトを実行する**

完成した HTML を実行してみましょう。ブラウザで random\_graph.html を開いて暫く待つと 以下のように表示されます。

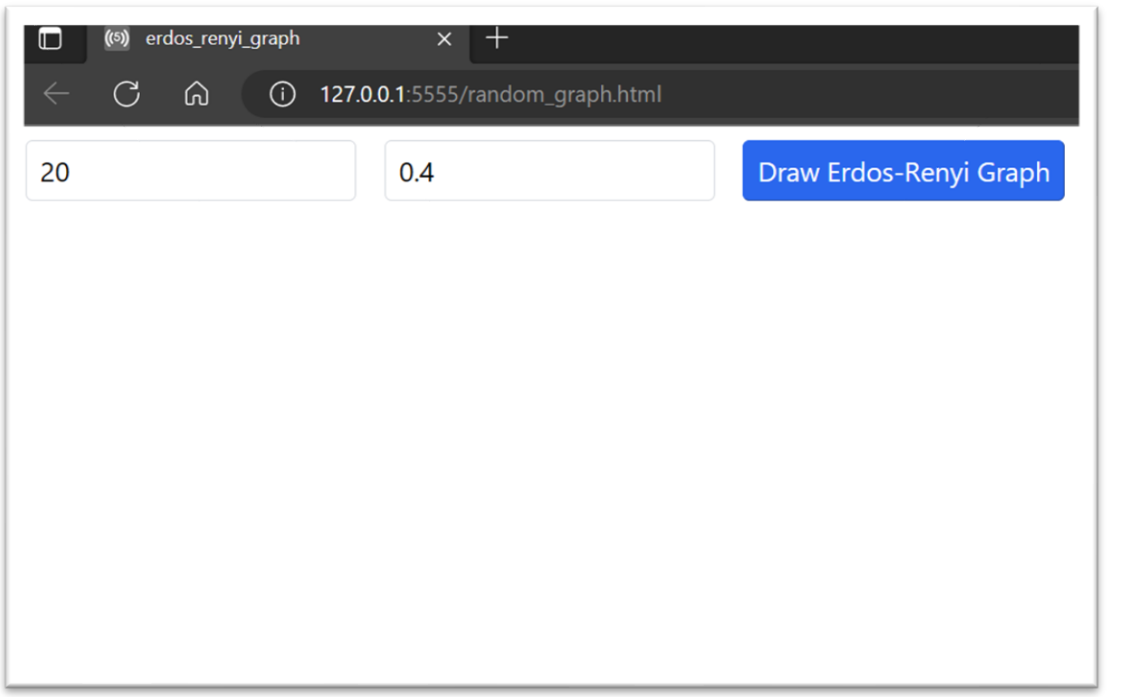

特に何も書かれていませんが、左のテキストボックスが頂点数、右のテキストボックスが 接続確率です。とりあえずこのままにして、"Draw Erdos-Renyi Graph"ボタンを押すと、以下 のようにグラフがブラウザ上に表示されました。なお、Python プログラム中の print 文によ る出力は、PyScript が生成した専用の領域に表示されます。

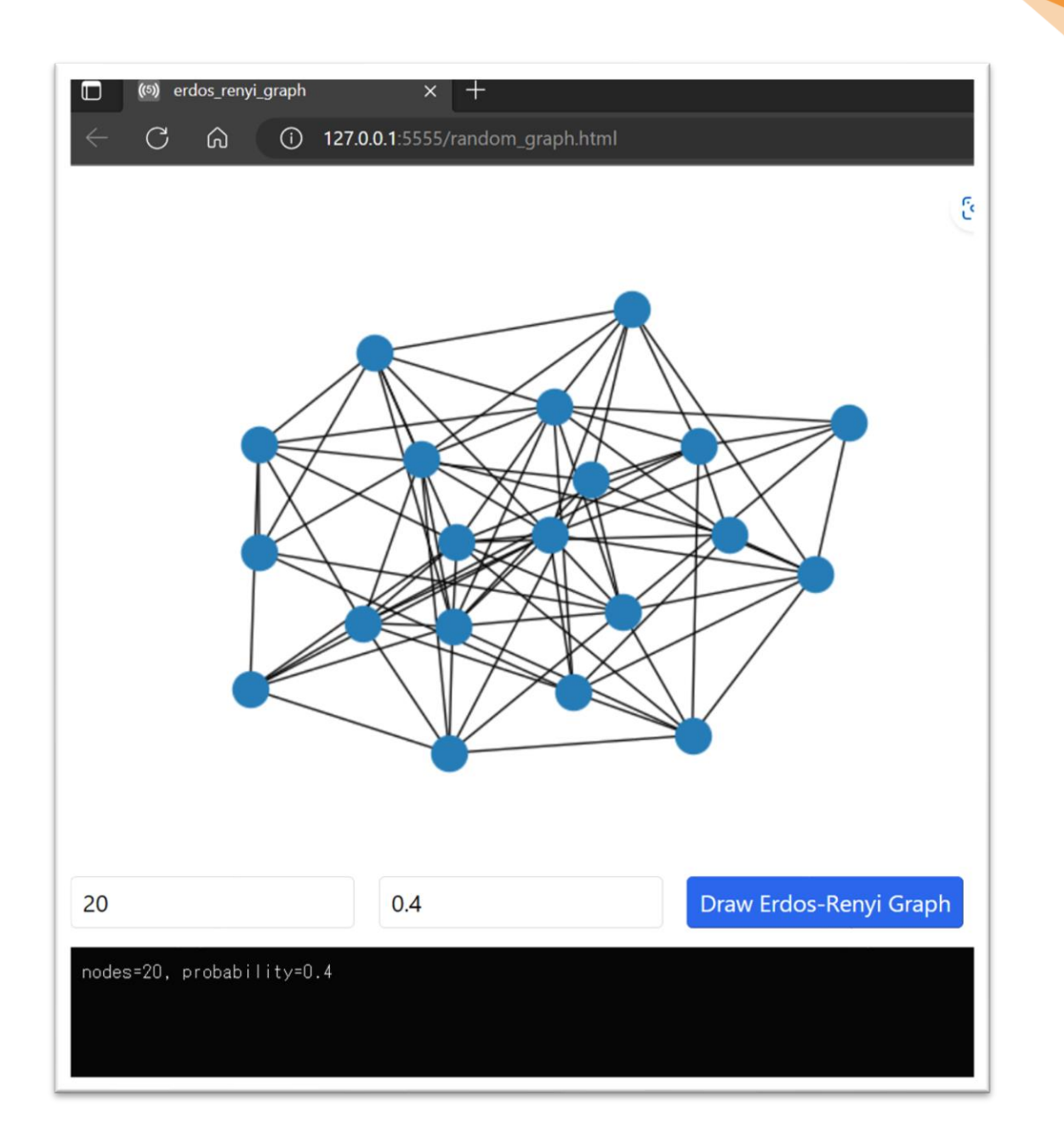

# **おわりに**

今回は、Python プログラムを埋め込んだ HTML ファイルを Web ブラウザ上で実行するフ レームワークである PyScript を紹介しました。今回は紹介できませんでしたが、PyScript に は JavaScript と相互にオブジェクトをやり取りする機能があり、既存の Web アプリケーショ ン開発とも親和性が高いと考えられます。また、開発者自身が作成した Python のローカル ファイル(.py ファイル)を HTML から呼び出す機能もあり、従来の Python プログラマにも 使いやすくなっています。ブラウザを使ったグラフィカルなプログラムには Jupyter Notebook や Google Colaboratory などで採用されているノートブック形式がよく知られていま すが、PyScript も選択肢の一つに入れることができると思います。

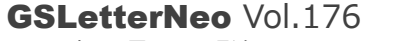

[2023](#page-0-0) 年 [3](#page-0-0) 月 20 日発行 発行者 株式会社 SRA 技術本部 先端技術研究室

編集者 熊澤努 方 学芬 バックナンバー https://www.sra.co.jp/public/sra/gsletter/ お問い合わせ gsneo@sra.co.jp

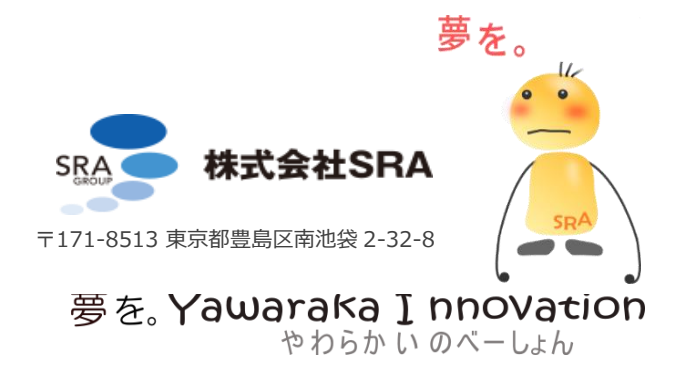